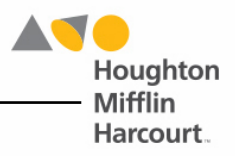

# June 2017 Update New Features and Updates

# **HMH Teacher Central**

#### **New Features**

#### **Home Screen**

• Tabs in HMH Teacher Central continue to display the last screen shown as users navigate from tab to tab.

#### **Digital Teacher's Edition**

- Users may now create and display annotations while projectables are in fullscreen mode.
- Credits/acknowledgements link now appears on the Workshop Selector screen.

#### **Teacher Tools**

- Sorting on Assignment Board now defaults to show the most recent activities at the top of the screen.
- The Writing Activity now displays the student-selected Writing Category on the Assignment Board.
- Workshop Assessment rubric grading screen now matches other rubric graded activities on the Assignment Board.

## **Updates**

#### **Home Screen**

• Digital Teacher's Edition now launches successfully from all tabs in HMH Teacher Central.

#### **Digital Teacher's Edition**

- Launching the Digital Teacher's Edition no longer generates a blank screen after clearing the browser cache.
- Highlighting no longer persists in the Digital Teacher's Edition after the teacher stops projecting.
- Full-screen projectables now appear if a teacher restarts the display functionality.
- Projection now functions correctly when switching between Teacher Tools.

#### **Teacher Tools**

- Dragging the Observer window no longer causes it to disappear.
- Completed Interim Workshop Assessments now load correctly on the Assignment Board in Internet Explorer 11 running on Windows 8.
- The Overall Score rubric on the Assignment Board now displays correctly if the average is less than 0.5.

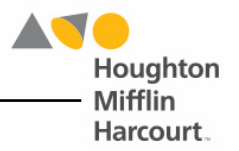

- The Class Poll now projects correctly.
- Names now appear in alphabetical order by default on the Flightboard.
- Grouping students in the Groupinator who have no reading comprehension data now displays a warning message.
- The Reading Comprehension Groupinator now correctly groups Grade K and Grade 12 students.
- Student reading comprehension ratings now stay consistent when teachers reopen the Groupinator to view created groups.

# **HMH Student Central**

#### **New Features**

#### **My Portfolio**

• Writing Activity now displays the writing category selected by the student.

#### **Updates**

#### **My Portfolio**

• Student with long passages in the Writing Activity may now view their full passage when viewing on an iPad.

## **Student Achievement Manager (SAM)**

#### **Updates**

• Improvements to the .csv export performance.

## *iRead*

#### **Updates**

- *iRead* activities now reloads correctly after Internet connection is interrupted and restored.
- Clicking **Pause** on the fourth question of the Spelling Checkup no longer causes the question to change.
- Students no longer receive an error after clicking the Get Flash icon when launching *iRead*.
- Text box in Meet Your Words no longer prevents students from entering text.
- Excessively clicking the Play/Pause button followed by an answer no longer prevents the student from moving forward in Sight Words in Series 9, Topic 6.

# *System 44* **Next Generation**

#### **Updates**

• Median Session Time (Usage) on the Reading Progress Report now correctly calculates the median of the sum of each of the session days.